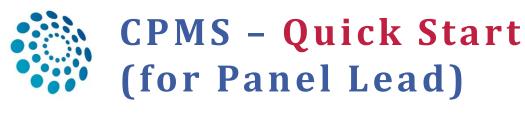

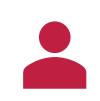

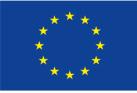

Co-financed by the Connecting Europe Facility of the European Union

1. Log in into CPMS (Email-Passwort-SMS/Mobile App): <u>https://cpms.ern-net.eu/login/</u>

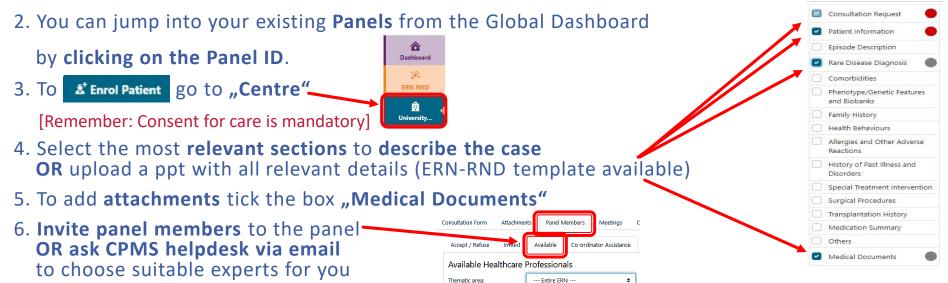

7. If you want to **discuss the case** at a **Jour Fix** or need a **particular expert from another ERN**, or a non-ERN centre to be part of your panel, **inform the CPMS Helpdesk** 

## **ToDos for the Panel**:

✓ attend the **meeting** write the case **outcome**, based on the recorded contributions (written or spoken) of the other panel members.

Sign-off the panel (the other panel members can view and save it for own records).
Close the panel. You can easily re-open it for a follow up.

Need help? Drop us an email: cpms-helpdesk\_ern-rnd@med.uni-tuebingen.de